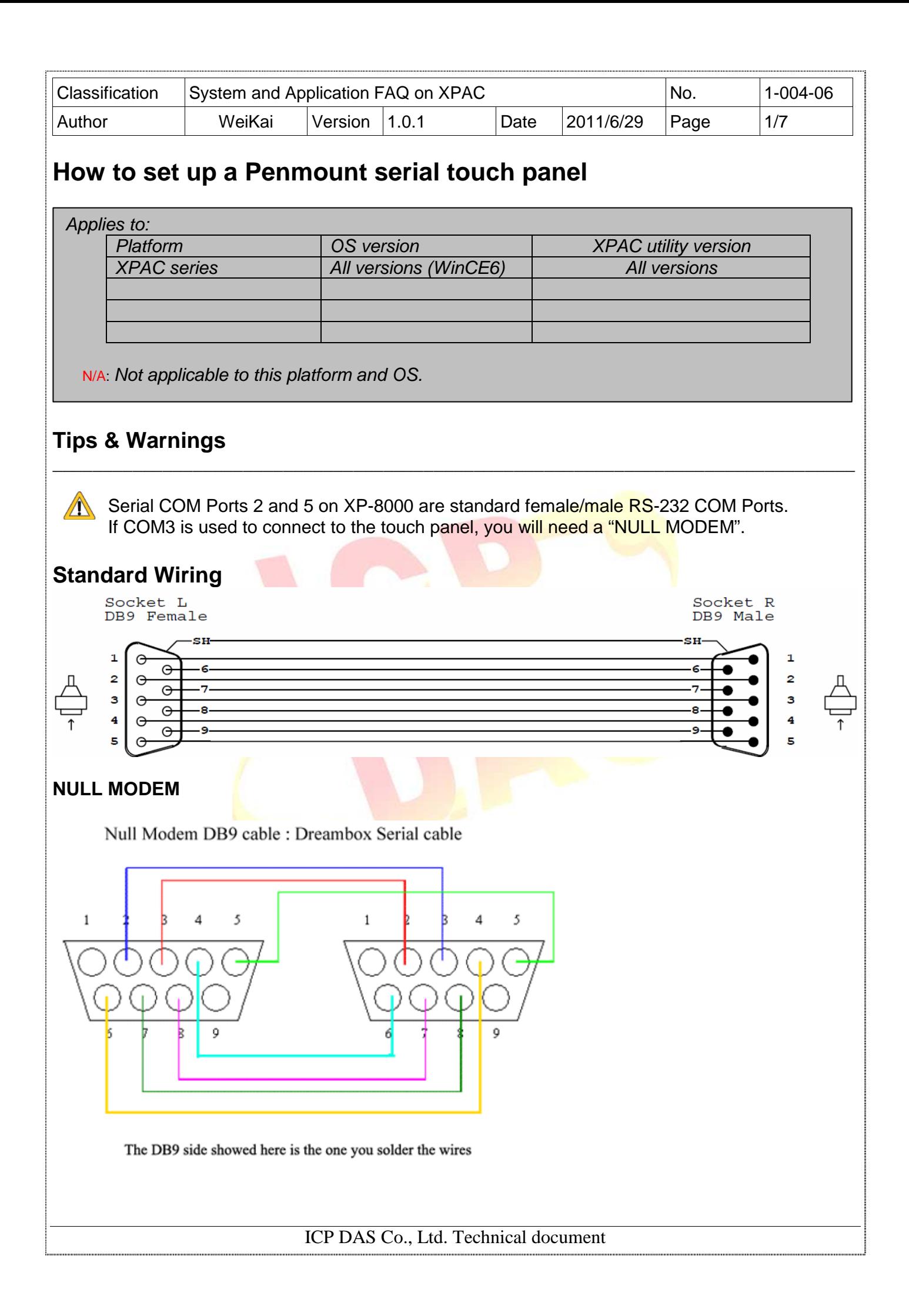

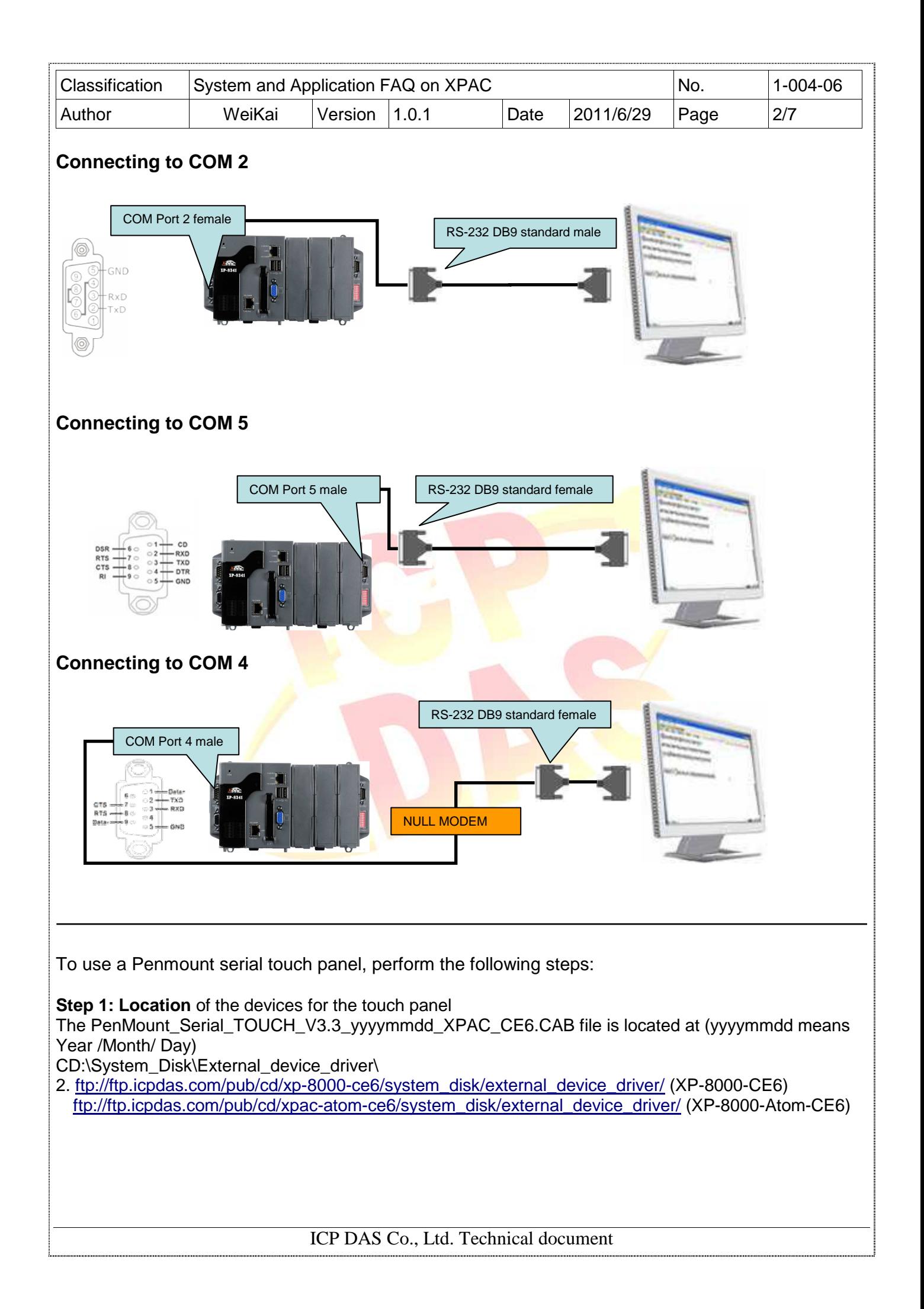

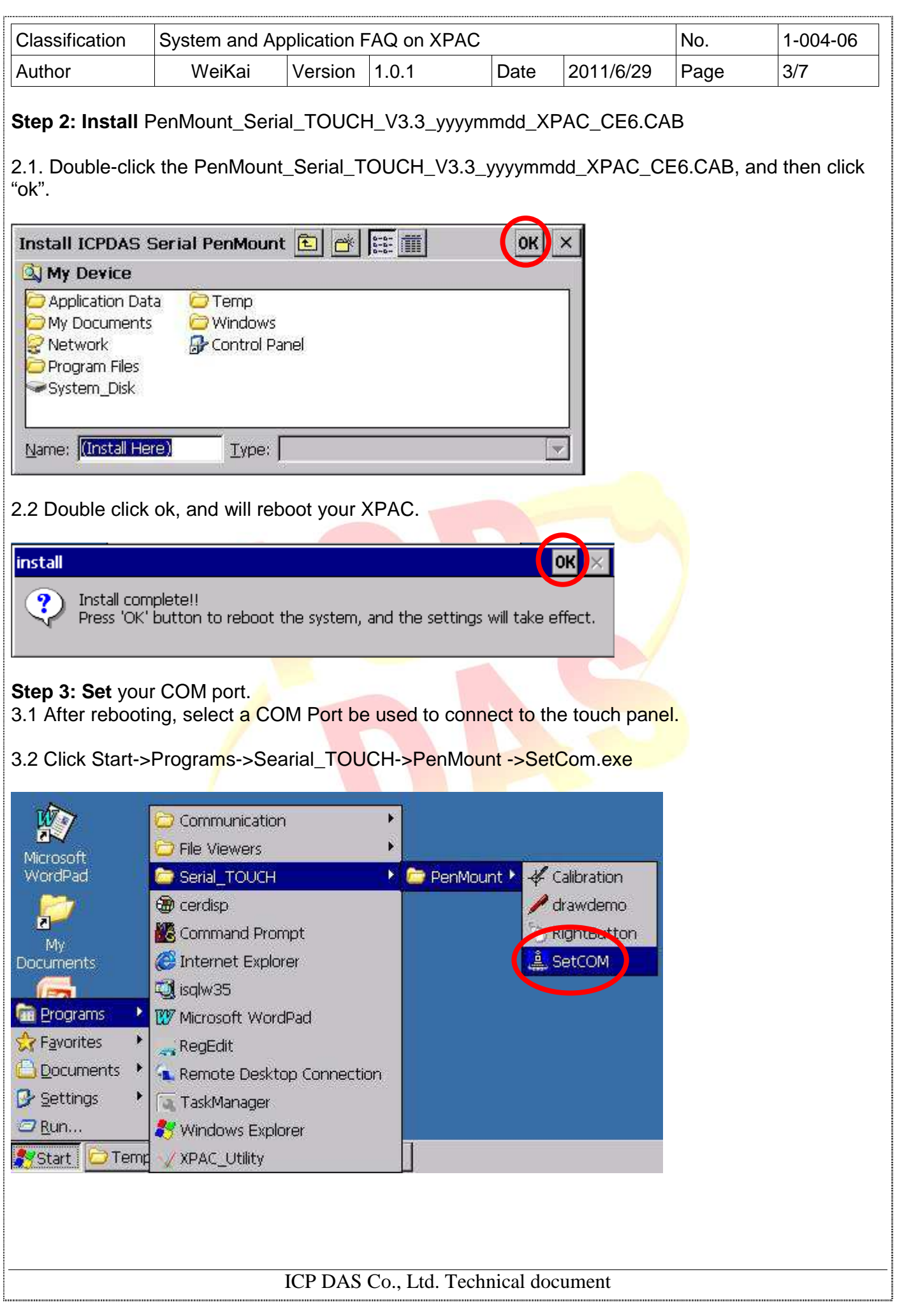

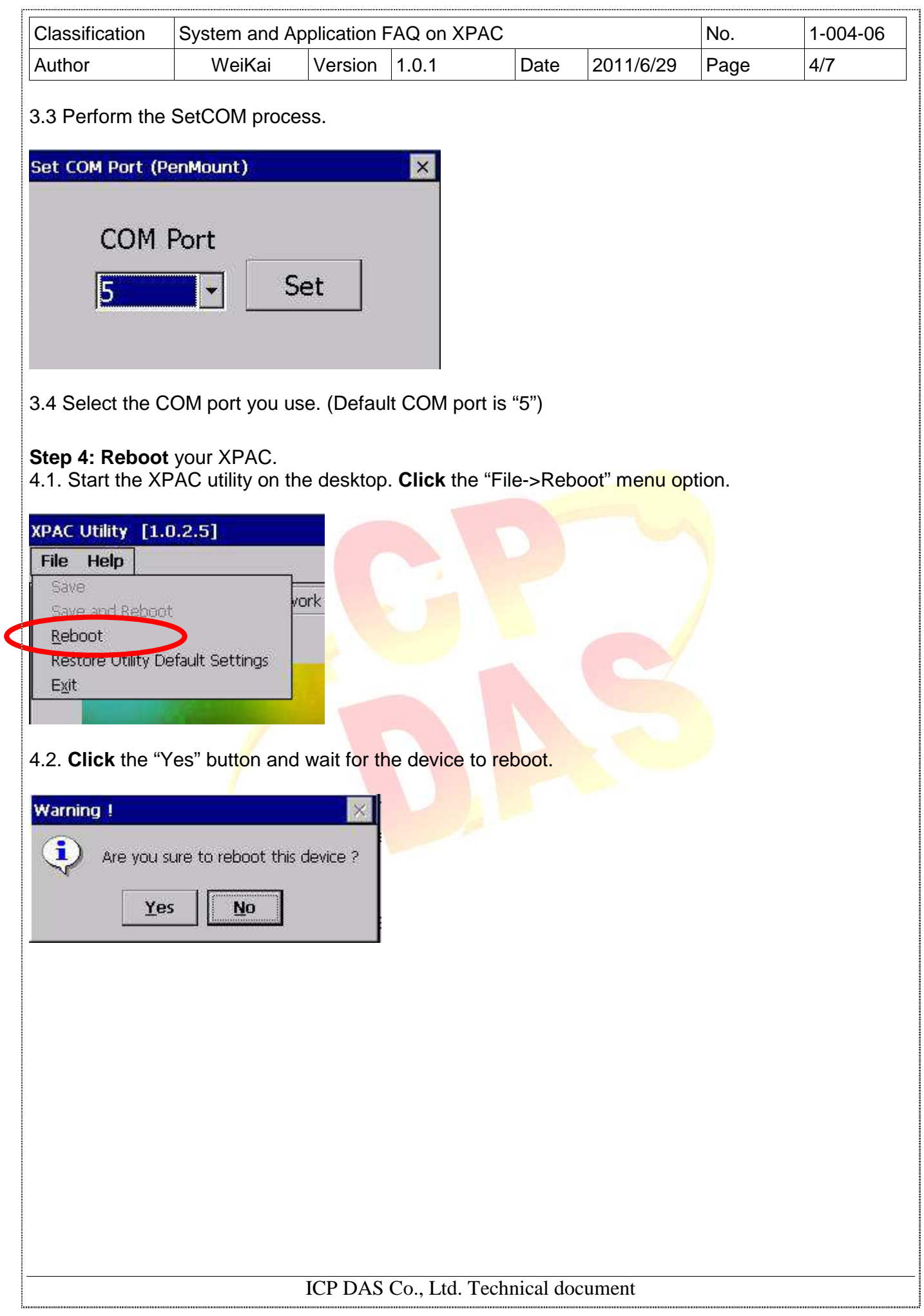

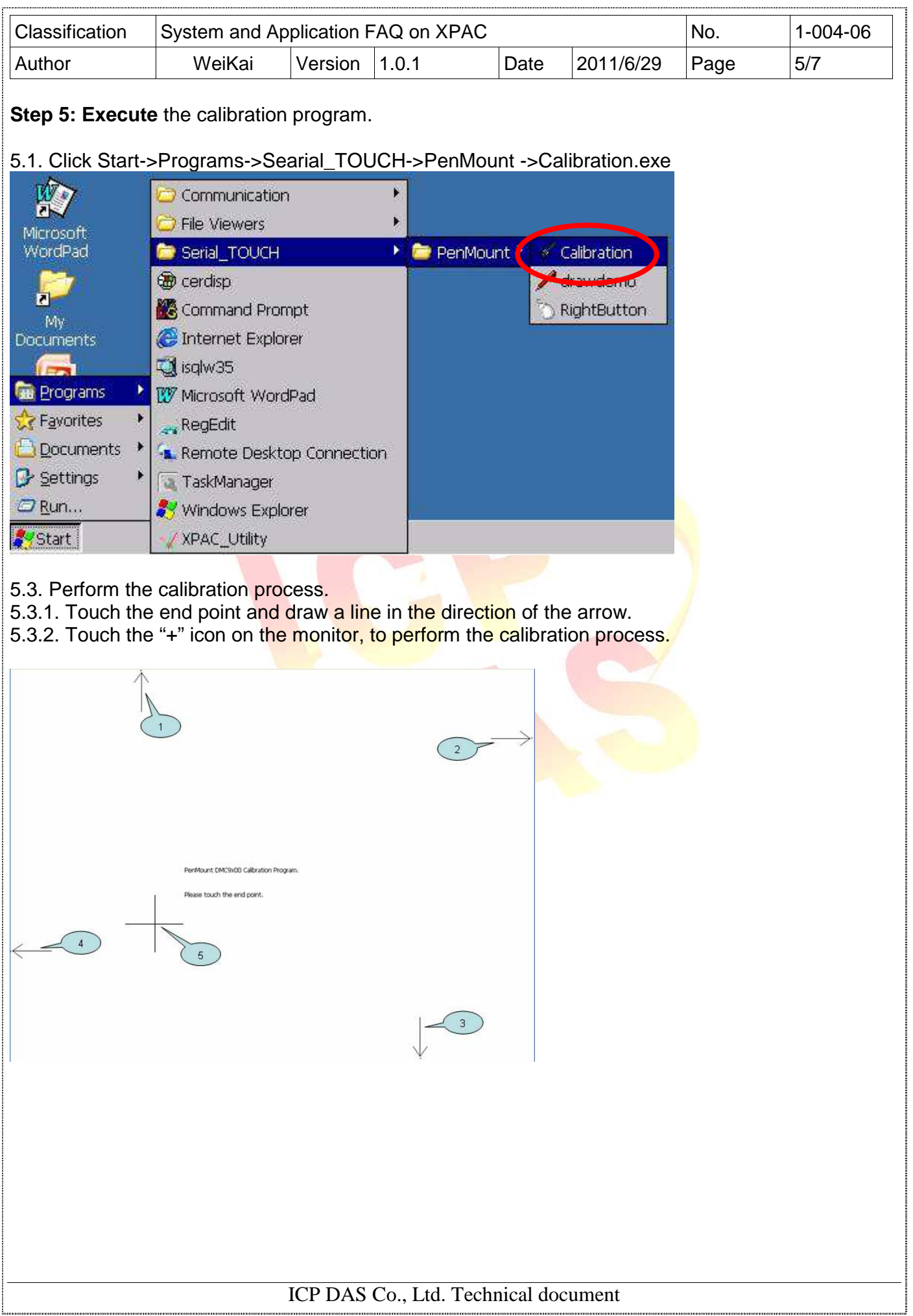

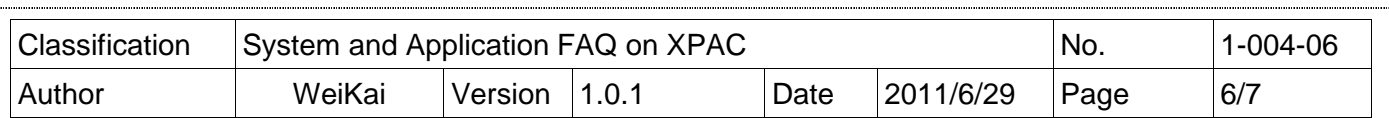

Uninstall Penmoumt serial touch driver, and perform the following steps:

**Step 1: Execute** the Remove Program.

1.1 Click the Start->Settings ->Control Panel.

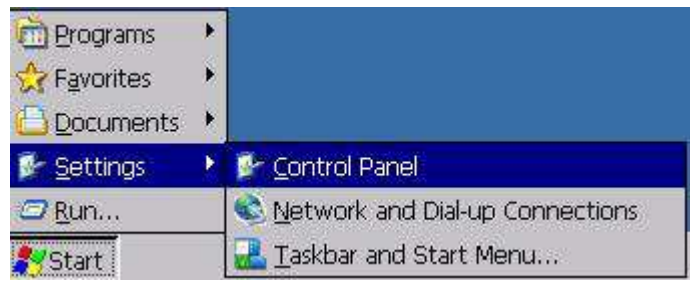

1.2 After Open "Control Panel", double click "Remove Programs".

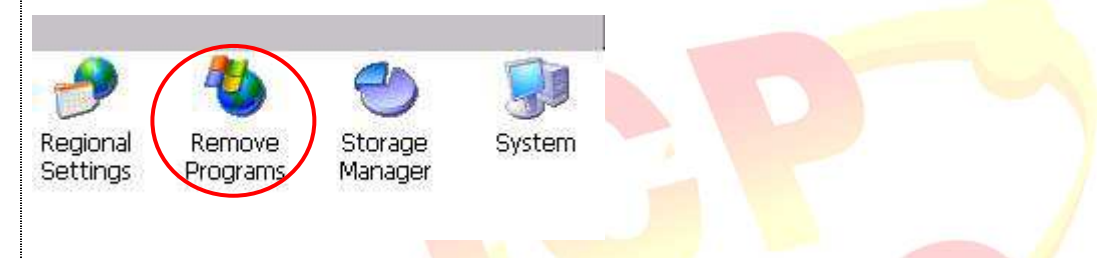

**Step 2: Uninstall** Penmount serial touch driver.

2.1 After execute "Remove Programs", click "ICPDAS Serial PenMount" and then click "Remove" button

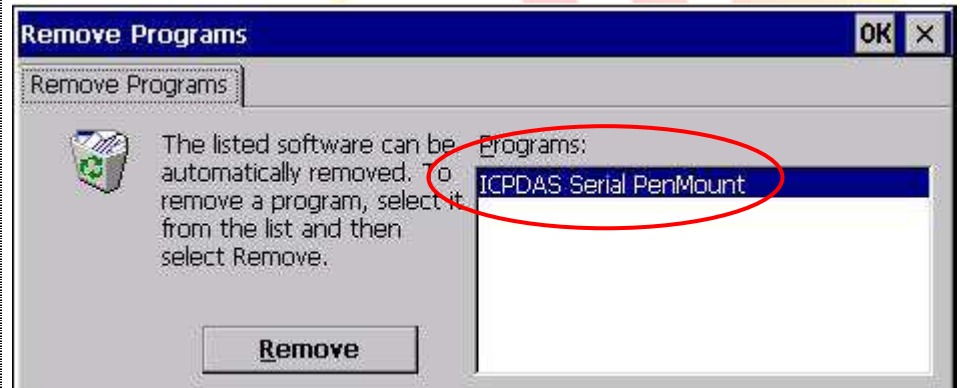

2.2 Click "Yes" button, and will uninstall PenMount serial touch driver.

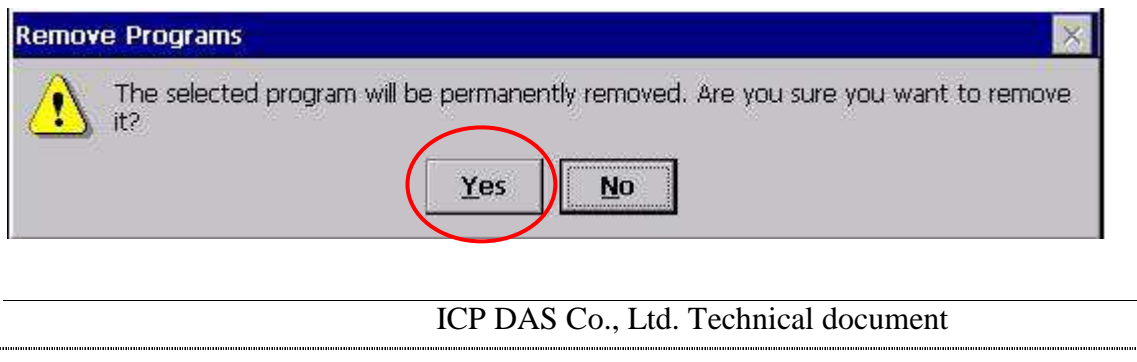

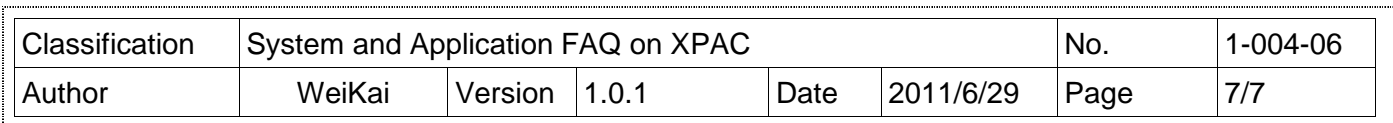

2.3 Click "Yes", and will reboot your XAC to take effect.

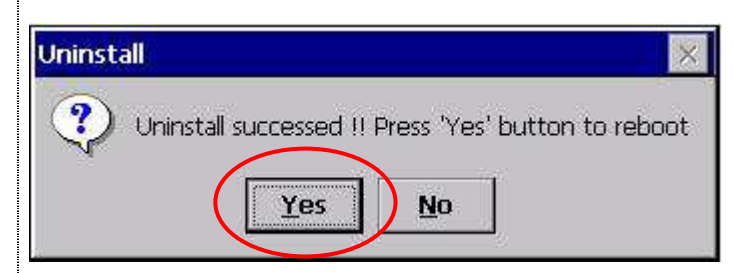

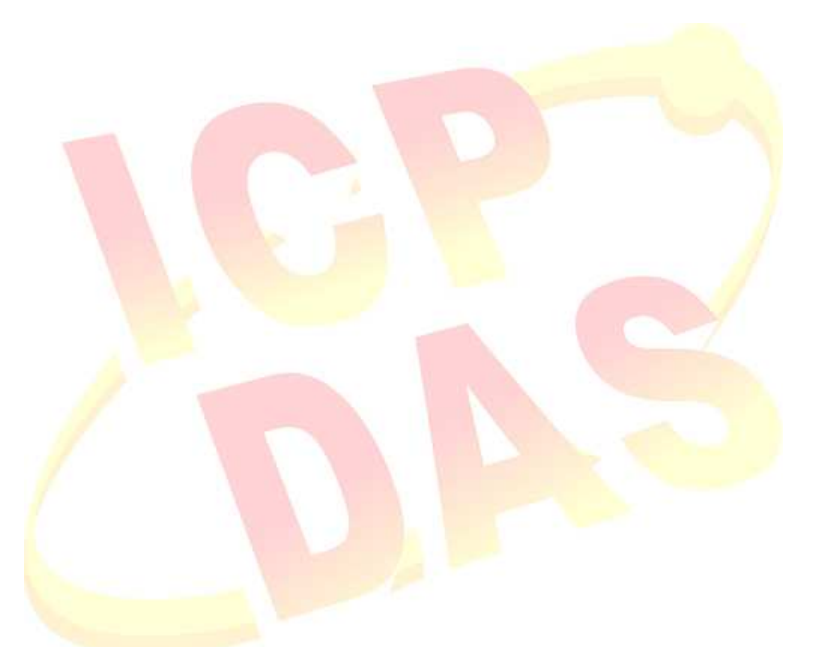

ICP DAS Co., Ltd. Technical document